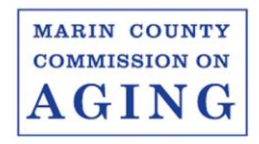

**Educating & Advocating** 

#### **LEGISLATIVE COMMITTEE MEETING Friday, October 15, 2021, 9:30 a.m. – 11:00 a.m.**

# **A G E N D A**

#### **TO JOIN VIA ZOOM, CLICK THIS [LINK](https://us06web.zoom.us/j/84265965371?pwd=NFNSanhsSzhSYi9tYkI0Mk5Xb2YwQT09%20)**

**Phone: 1 669 219 2599 Meeting ID: 842 6596 5371 Passcode: 446018**

- 1. Call to Order
- 2. Approval of Agenda
- 3. Minutes Approval: September 17, 2021
- 4. Open Time for Public Expression
- 5. Legislative Aide's Report
- 6. Chair, Vice-Chair Report
- 7. CSL Report
- 8. Legislative Committee Protocols
	- Emailing information to the committee
- 9. The Marin County Legislative Programs and Policy Guidelines comments on version submitted to Lee Pullen for submission to County (see attachment – please have comments ready before meeting, if any)
- 10. Review CSL proposals
- 11. Review and update pending legislation of interest and importance to the members of the committee, including:
	- H.R. 2812 Fairness in Nursing Home Arbitration Act
	- A.B. 695 HomeSafe Program
	- S.B. 650 Nursing home financial transparency
	- A.B. 604 Disability Rights
	- A.B. 665 Residential Care Facilities Basic Internet Access
	- A.B. 849 Residential Care Facilities
	- S.B. 515 Long-Term Service and Supports (LTSS) Benefit Task Force
- 12. Review and Update Legislative Bill Watch Sheet
- 13. New Business
- 14. Adjournment

For more information about the Marin County Commission on Aging call 473-7118 or visit our website at .marinhhs.org/boards/commission-

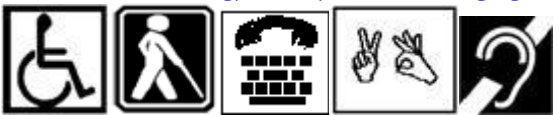

All public meetings and events sponsored or conducted by the County of Marin are held in accessible sites. Requests for accommodations may be made by calling (415) 473-4381(voice), 711 (TTY), or e-mailin[g disabilityaccess@marincounty.org](mailto:disabilityaccess@marincounty.org) at least **four workdays** in advance of the event. Copies of documents are available in alternative formats, upon written request.

## ZOOM FAQs

#### Where do I download the latest version of Zoom?

You can download the latest version of Zoom from here: [Download Center](https://support.zoom.us/hc/en-us/articles/zoom.us/download). Learn more about [downloading Zoom.](https://support.zoom.us/hc/en-us/articles/201362233)

#### How do I use Zoom on my PC or Mac?

After downloading Zoom, [learn how to use the Zoom Desktop Client.](https://support.zoom.us/hc/en-us/articles/201362033-Getting-Started-on-PC-and-Mac)

### Do you need an account to use Zoom?

A Zoom account is not required if you are strictly joining Zoom Meetings as a participant. If someone invites you to their meeting, you can join as a participant without creating an account.

# How do I signup for Zoom?

You can sign up for a free Zoom account at [zoom.us/signup](http://zoom.us/signup).

### How do I join a Zoom meeting?

You can join a meeting by clicking the meeting link or going to join.zoom.us and entering in the meeting ID. [Learn more about joining a meeting.](https://support.zoom.us/hc/en-us/articles/201362193)

# How do I join computer/device audio?

On most devices, you can join computer/device audio by clicking Join Audio, Join with Computer Audio, or Audio to access the audio settings. [Learn more about connecting your audio.](https://support.zoom.us/hc/en-us/articles/201362283-How-Do-I-Join-or-Test-My-Computer-Audio-)

### Do I have to have a webcam to join on Zoom?

While you are not required to have a webcam to join a Zoom Meeting or Webinar, you will not be able to transmit video of yourself. You will continue to be able to listen and speak during the meeting, share your screen, and view the webcam video of other participants.